# System containers at scale

### An introduction to LXD clustering

**Stéphane Graber** LXD project leader

@stgraber https://stgraber.org stephane.graber@canonical.com

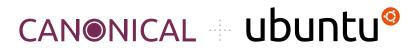

### What are system containers?

01

They are the oldest type of containers *BSD jails, Linux vServer, Solaris Zones, OpenVZ, LXC and LXD*.

They behave like standalone systems No need for specialized software or custom images.

03

02

Low overhead, easy management Thousands can be run on one system, as easy to manage as a bunch of processes.

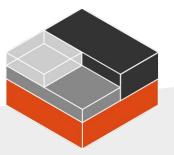

LXD

System container manager

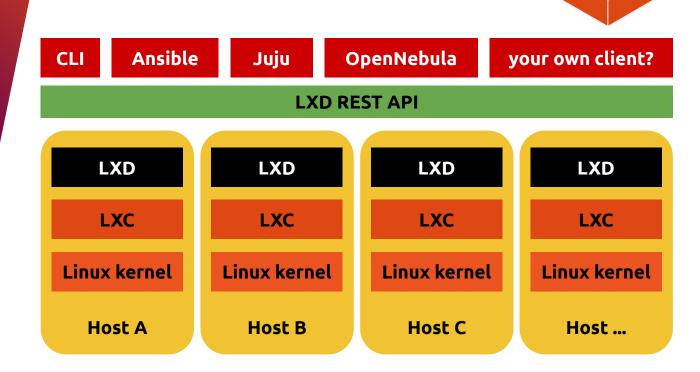

### What LXD is

Simple

Clean command line interface, simple REST API and clear terminology.

# 02

03

04

01

Fast Image based, optimized storage & migration, direct hardware access.

Secure Safe by default. Combines all available kernel security features.

Scalable

From a single container on a laptop to tens of thousands of containers in a cluster.

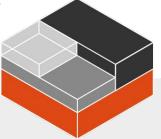

Wide selection of images

Updated daily

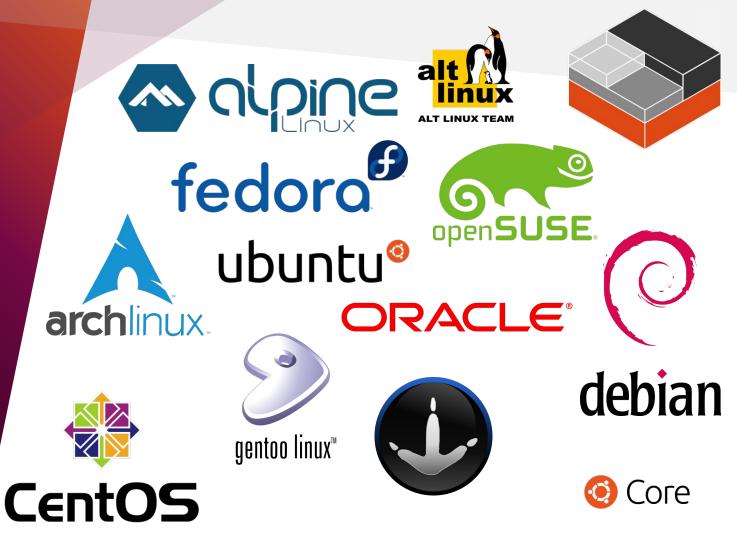

### Chromebooks

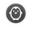

#### Installing Linux...

This process may take a few minutes. Starting the Linux container.

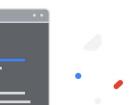

### Travis-Cl

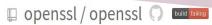

| urrent Branches Build History Pull Requests                           |                                 | More optic |
|-----------------------------------------------------------------------|---------------------------------|------------|
| X Pull Request #10276 Use large enough buffer for signature in dgst.c | ງາ #29663 failed                |            |
| Chapter 21: Do not use ! to check if a pointer is NULL                | ै Ran for 25 min                |            |
| -0- Commit 529905f @                                                  | ③ Total time 2 hrs 7 min 42 sec |            |
| 🕠 #10276: Use large enough buffer for signature in dgst.c 🖉           | about 3 hours ago               |            |
| 🖇 Branchmaster 🧭                                                      |                                 |            |
| 😤 nblka                                                               |                                 |            |

|              | Build jobs | View config                                      |                                                                               |                  |
|--------------|------------|--------------------------------------------------|-------------------------------------------------------------------------------|------------------|
| ✓ # 29663.1  | AMD64      |                                                  | CONFIG_OPTS="" DESTDIR="_install"                                             | () 5 min 30 sec  |
| ✓ # 29663.2  | C AMD64    | 💩 🖘                                              | T CONFIG_OPTS="no-asm -Werrordebug no-afalgeng no-shared enable-crypto-mdebug | () 19 min 29 sec |
| × # 29663.3  | C AMD64    | ੴ                                                | CONFIG_OPTS="no-asm no-makedepend enable-buildtest-c++strict-warnings-D_DEF   | () 2 min 18 sec  |
| ✓ # 29663.4  | C AMD64    | d      Compiler: clang Xcode: xcode9.3 C         | CONFIG_OPTS="" DESTDIR="_install"                                             | () 15 min 15 sec |
| ✓ # 29663.5  | C AMD64    | de 🖉 👘 Compiler: clang Xcode: xcode9.3 C         | CONFIG_OPTS="no-asm -Werrordebug no-afalgeng no-shared enable-crypto-mdebug   | () 24 min        |
| × # 29663.6  | C AMD64    | d  Compiler: clang Xcode: xcode9.3 C             | CONFIG_OPTS="no-asm no-makedepend enable-buildtest-c++strict-warnings-D_DEF   | (§ 7 min 34 sec  |
| ✓ # 29663.7  | 🗇 Arm64    | 🖓 🛛  Compiler: gcc Xcode: xcode9.3 C             | CONFIG_OPTS="strict-warnings"                                                 | () 20 min 1 sec  |
| × # 29663.8  | 🗇 ppc64le  | 🖓 -  Compiler: clang Xcode: xcode9.3 C           | CONFIG_OPTS="strict-warnings-DNO_STRING_INLINES"                              | () 9 min 10 sec  |
| ✓ # 29663.9  | C AMD64    | 🖓 🛷 Compiler: gcc Xcode: xcode9.3 C              | CONFIG_OPTS="strict-warnings" COMMENT="Move to the BORINGTEST build when in   | (§) 4 min 34 sec |
| × # 29663.10 | C AMD64    | 🖓 🛷 Compiler: clang Xcode: xcode9.3 C            | CONFIG_OPTS="strict-warnings-DNO_STRING_INLINES no-deprecated"                | (1) 1 min 34 sec |
| × # 29663.11 | C AMD64    | 🖓 -  Compiler: clang Xcode: xcode9.3 C           | CONFIG_OPTS="strict-warnings-DNO_STRING_INLINES no-deprecated" BUILDON        | () 1 min 50 sec  |
| ✓ # 29663.12 | C AMD64    | Compiler: i686-w64-mingw32-gcc Xcode: xcode9.3 C | CONFIG_OPTS="no-stdio" BUILDONLY="yes"                                        | () 6 min 29 sec  |

# **LXD** Main

components

### Certificates Cluster Events Aliases Images **Snapshots Backups** Instances Networks Operations Projects Storage volumes Snapshots Storage pools

## LXD clustering

0

Built-in clustering support No external dependencies, all LXD 3.0 or higher installations can be instantly turned into a cluster.

02

01

Same API as a single node *Clients that aren't clustering aware just see it as a very large LXD instance.* 

## 03

Scales to thousands of containers on dozens of nodes Uses a built-in distributed database and cross-connections between the nodes to offer a consistent view to clients and load-balance containers.

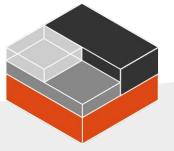

# Demo time!

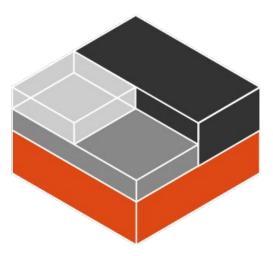

 $\bigcirc$ 

### LXD everywhere

Linux

| <b>snap install lxd</b><br>requires snapd on a supported Linux distribution                               | Support    |  |
|----------------------------------------------------------------------------------------------------|------------|--|
| <b>Native packages</b><br>available for some releases on Alpine, ArchLinux<br>Gentoo, OpenSUSE and Ubuntu | x, Fedora, |  |
| <b>On your Chromebook</b><br>Search for "Terminal" in your app launcher                                   |            |  |
| <b>brew install lxc</b><br>requires Homebrew on current MacOS                                             |            |  |

Windows

MacOS

choco install lxc

requires Chcoolatey on current Windows 10

## Contributing to LXD

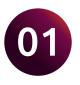

#### Written in Go

With low level logic in C through a variety of libraries.

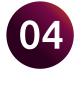

### Apache2 licensed

Re-use and improve any of our Go packages in your own projects.

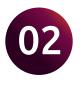

#### Fully translatable client

An easy way to contribute to LXD, translate our CLI in your language!

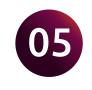

#### No copyright assignment

Easy contributions, no legal paperwork, just send a pull request.

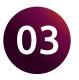

#### **API client libraries**

Official ones for Go and Python Additional ones in Ruby, Node, Java, Haskell, ...

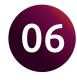

#### Online user community

Very active discussion forum with active experts in container networking, security and more.

### git clone https://github.com/lxc/lxd

### Questions?

Website: Code: Online demo: https://linuxcontainers.org/lxd https://github.com/lxc/lxd https://linuxcontainers.org/lxd/try-it

# We have stickers, come get them in front!

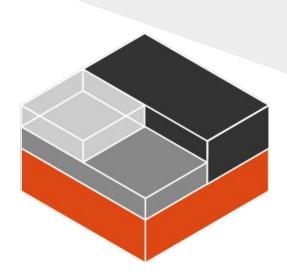

**Stéphane Graber** LXD project leader

@stgraber https://stgraber.org stephane.graber@canonical.com